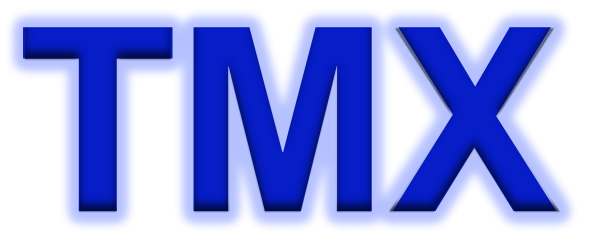

Translation Memory eXchange for Higher Education

## Ja Sakai Unconference 翻訳プロジェクト成果報告

2014年 9月 3日

法政大学 情報メディア教育研究センター

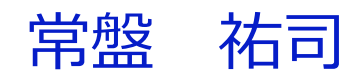

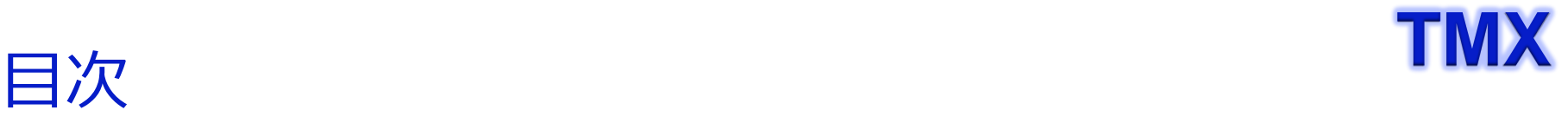

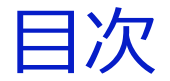

- プロジェクト振り返り
- 2014年度活動報告
- 第1回Unconference(2012)の 課題レビュー

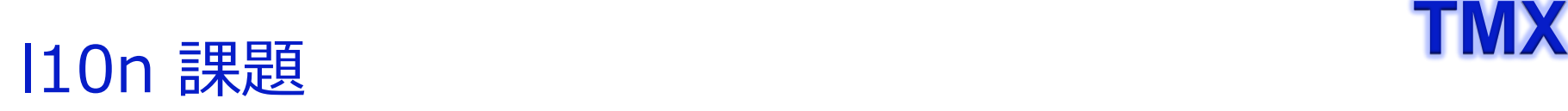

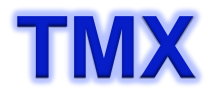

## course 授業科目,授業,講義,コース..

- class 授業, クラス. . .
- timetable 時間割, コマ...
- course management system 授業支援システム, コース管理システム

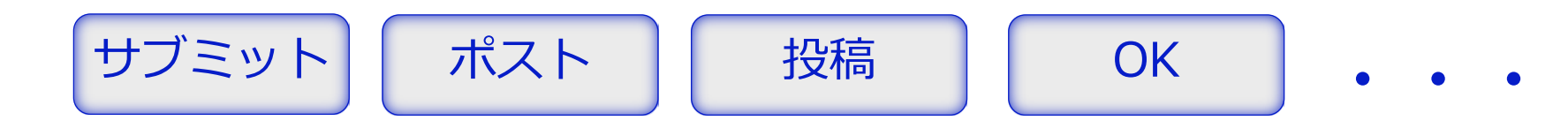

## 2012 Unconference  $(8/1 \sim 8/3)$

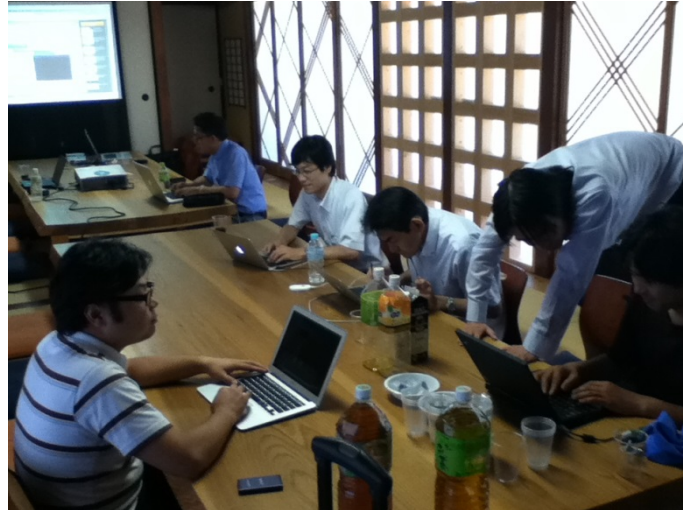

### Ja Sakaiコミュニティ翻訳の原点

- Sakai 2.9
- **Benten試用**
- TMX生成
- TMXソースを4グループにて検証

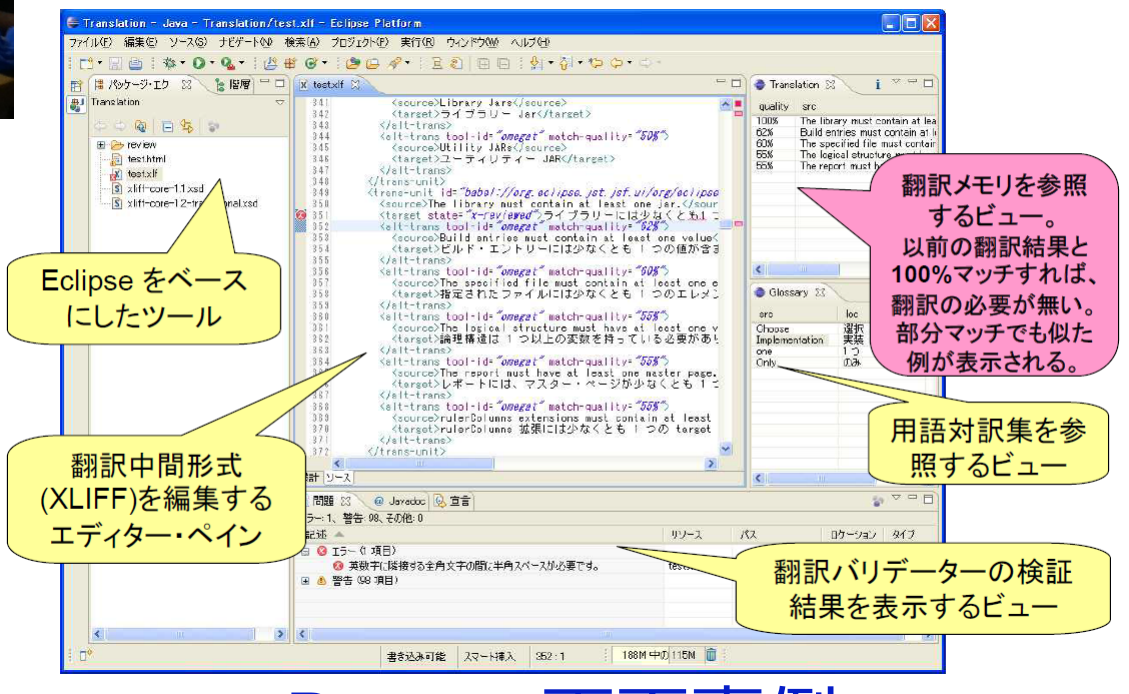

Benten画面事例

## Translation Memory 事例

```
<?xml version="1.0" encoding="utf-8"?>
<!DOCTYPE tmx SYSTEM "http://www.lisa.org/tmx/tmx14.dtd">
\mathsf{m}x version="1.4">
<headeradminlang="en"
srclang="en"
creationtool="Transifex.com"creationtoolversion="1.3.0devel"
creationdate="20140222T011939Z"
datatype="plaintext"
segtype="paragraph"
o-tmf="Transifex.com">
</header>
<body>
 ltu <tuv xml:lang="en">
     <seg>Not a member of the designated site</seg>
   </tuv>
   <tuv xml:lang="ja">
     <seg>指定されたサイトのメンバではありません</seg>
   </tuv>
 \lt/tultu <tuv xml:lang="en">
     <seg>Click "{0}" to see if a copy of the citation is available through your library.</seg>
  </tuv> <tuv xml:lang="ja">
     <seg>ライブラリからコピーが利用できるかどうかを見る場合は,"{0}" をクリックします.</seg>
  </tuv>
 </tu><tu>: Translation Unit
                                                2つ以上の言語の文字列が含まれる.
                                               <tuv>: Translation Unit Variant
                                                指定された言語における文字列が含ま
                                                れる.xml:langは必須属性である.
                                               <seg>: Segment
                                                テキストそのものが指定される.
```
…

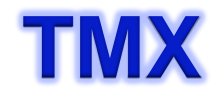

## **TMX** <sup>2012</sup>年度Unconferenceでの議論

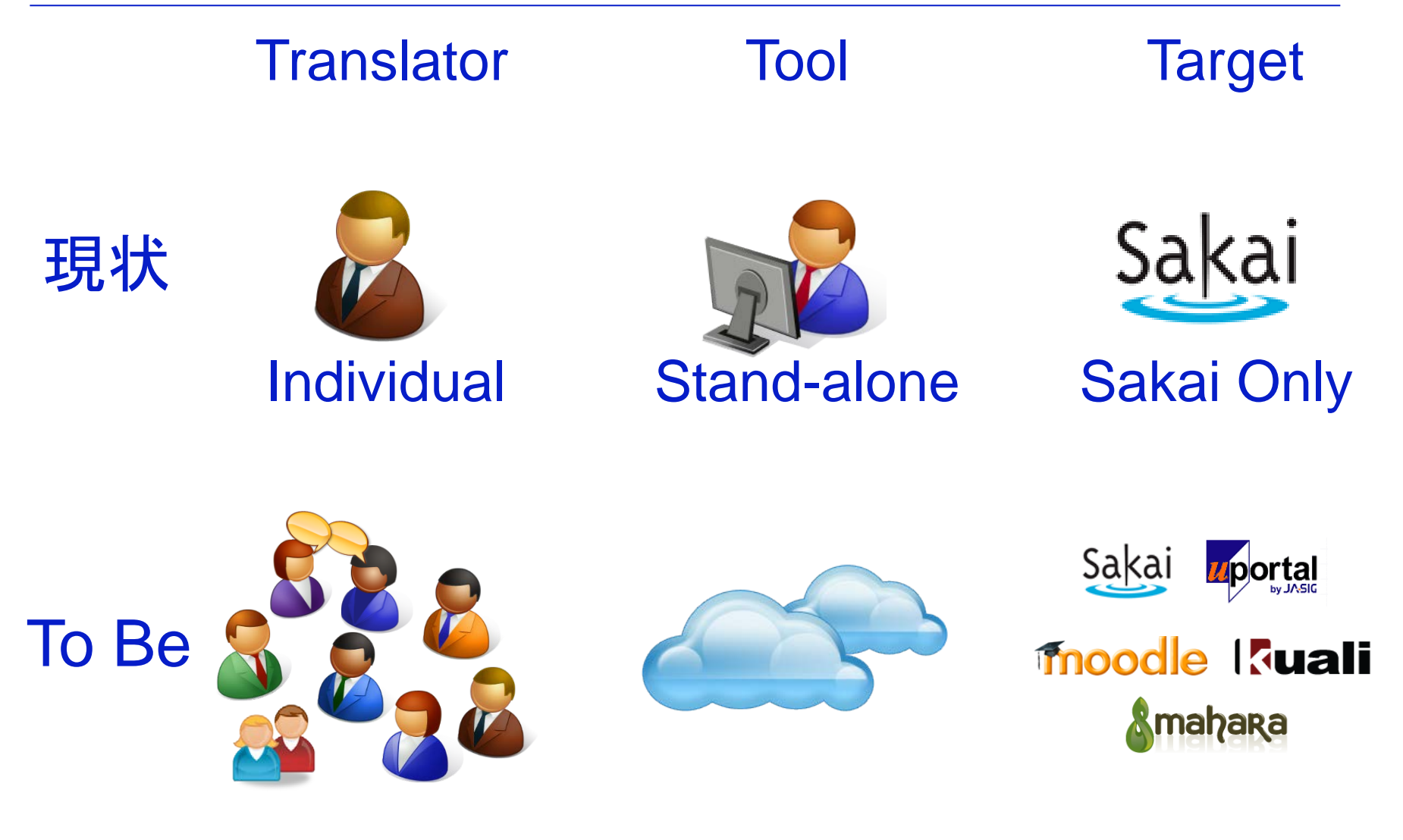

**Community** 

**Cloud** 

All

## **TMX** 科研費への応募と採択

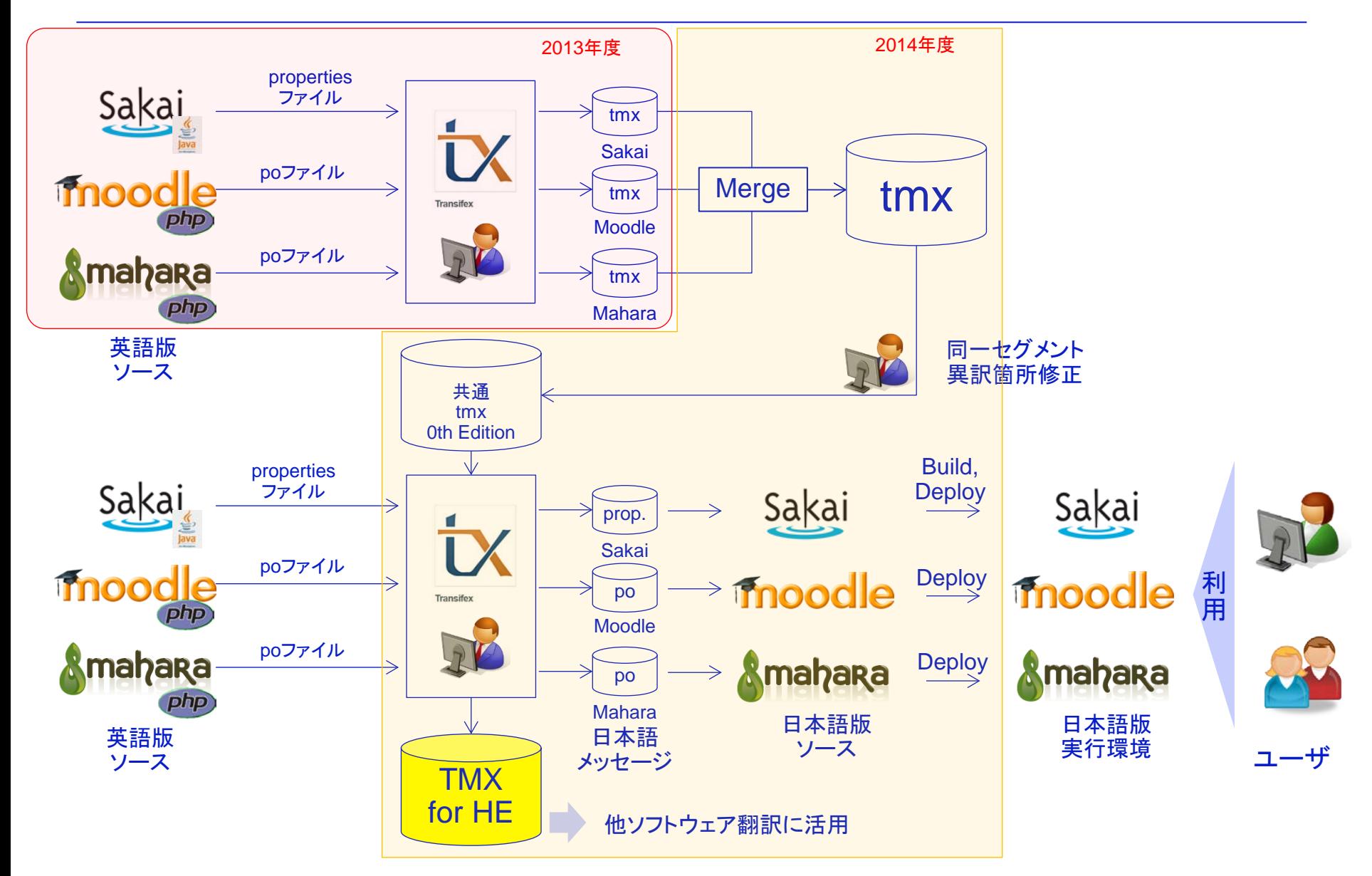

## **TMX** 2013 Unconference

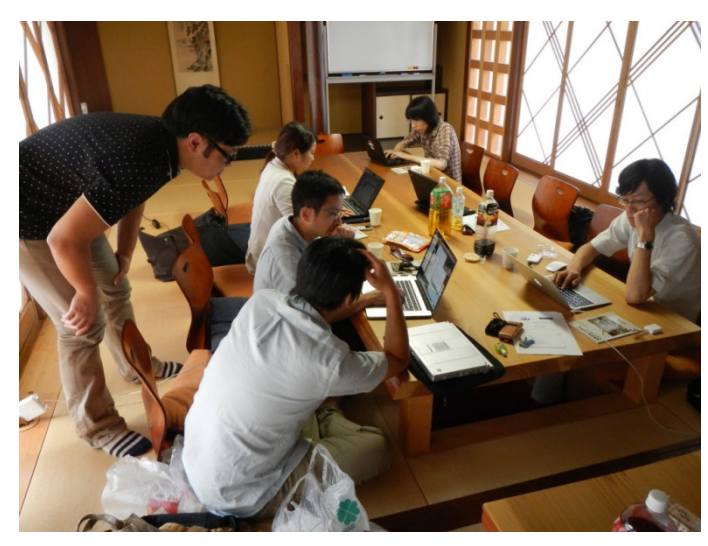

### コミュニティ翻訳基盤のRenewal

- Sakai 2.9.3
- SaaSベースのTransifex試用
- コミュニティ翻訳 • 4グループで翻訳

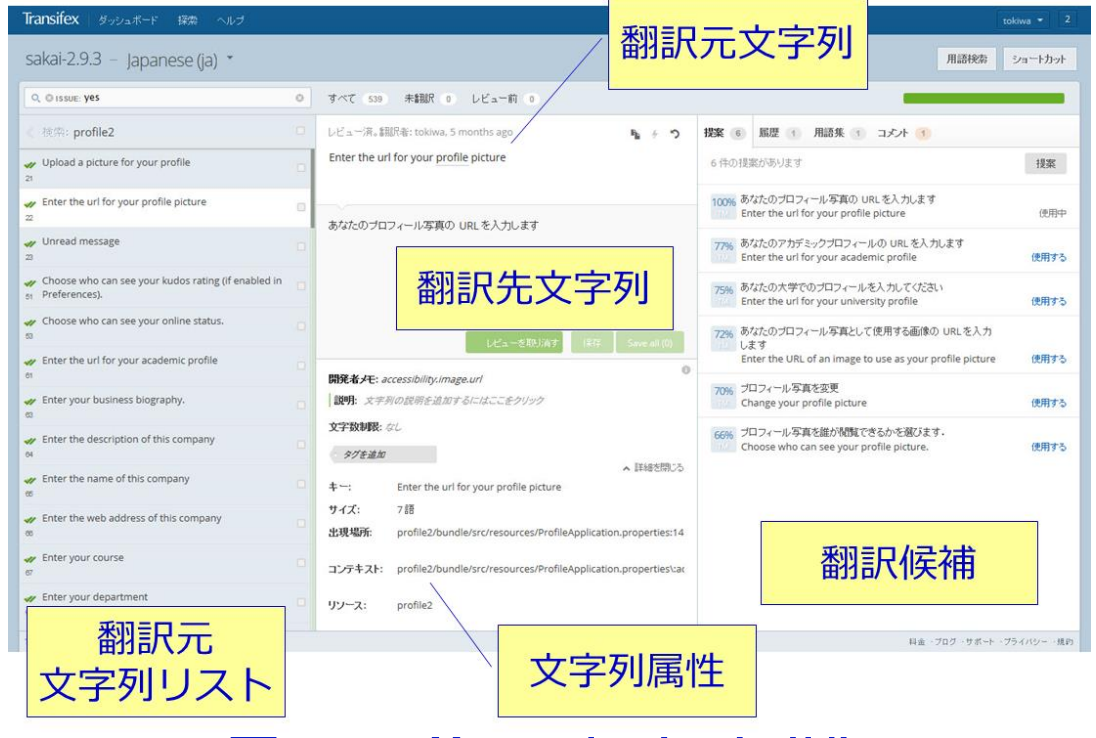

### Transifex画面事例

## TMXs by benten & Transifex

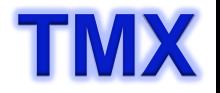

### ■ TMX tu数 (enとjaがセットになった翻訳単位)

### 10,647 2012年, benten<br>12,377 2014年, Transife 2014年, Transifex

### ■ Transifexにて追加されたTMX例 - ソース(en):1,167

SELECT tmxs.en FROM `tmxs` left outer join tmxs\_benten on (tmxs.en = tmxs\_benten.en) where tmxs.oss = 'sakai' and tmxs\_benten.en is null order by tmxs.en; により抽出

- #
- \${localSakaiName} the local title of the Course Management System (e.g., CamTools, CTools) <br/&gt;\${currentUserEmail} current user's email address <br/&qt;\${currentUserFirstName} - current user's first name &lt;br/&qt;\${currentUserLastName} - current user's last name <br/&gt;\${currentUserDisplayName} - current user's display name <br/&gt;\${currentUserDisplayId} - current user's user id &lt;br/&gt;modifyemail.template.subject=Subject:
- $\bullet$  %
- $\cdot$  & at;
- > >
- $\cdot$  &qt;
- $\cdot$  &It;
- &It: Previous Folder
- $\bullet$  &  $k:8$   $k:$
- & t; b style=& quot; color: #c00& quot; & qt; WARNING: & lt; /b& gt; Please add a quiz tool to this site. Without it, no quizzes can be loaded from the cartridge
- & t; b style=& quot; color: #c00& quot; & gt; WARNING: & lt; /b& gt; Please add an assignment tool to this site. Without it, no assignments can be loaded from the cartridge
- & 8t; br/> Be careful when changing this value. If you change this value, existing grades will & t; strong> not & t; /strong> be moved to the new gradebook item. Only future grades received from the tool will be routed to the new gradebook item.
- &lt:br/&qt:These options allow you to control which information is released to the external tool. Some tools may require roster information to function.
- 8t, br/> This allows the External Tool to store and retrieve its own settings in this placement. This only gives the tool access a scratch area to store and retrieve its own settings. It does not give the tool any access to any of the other setting. (以下省略)

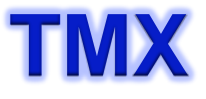

# **TMX** モジュールごとに翻訳文字列を集約

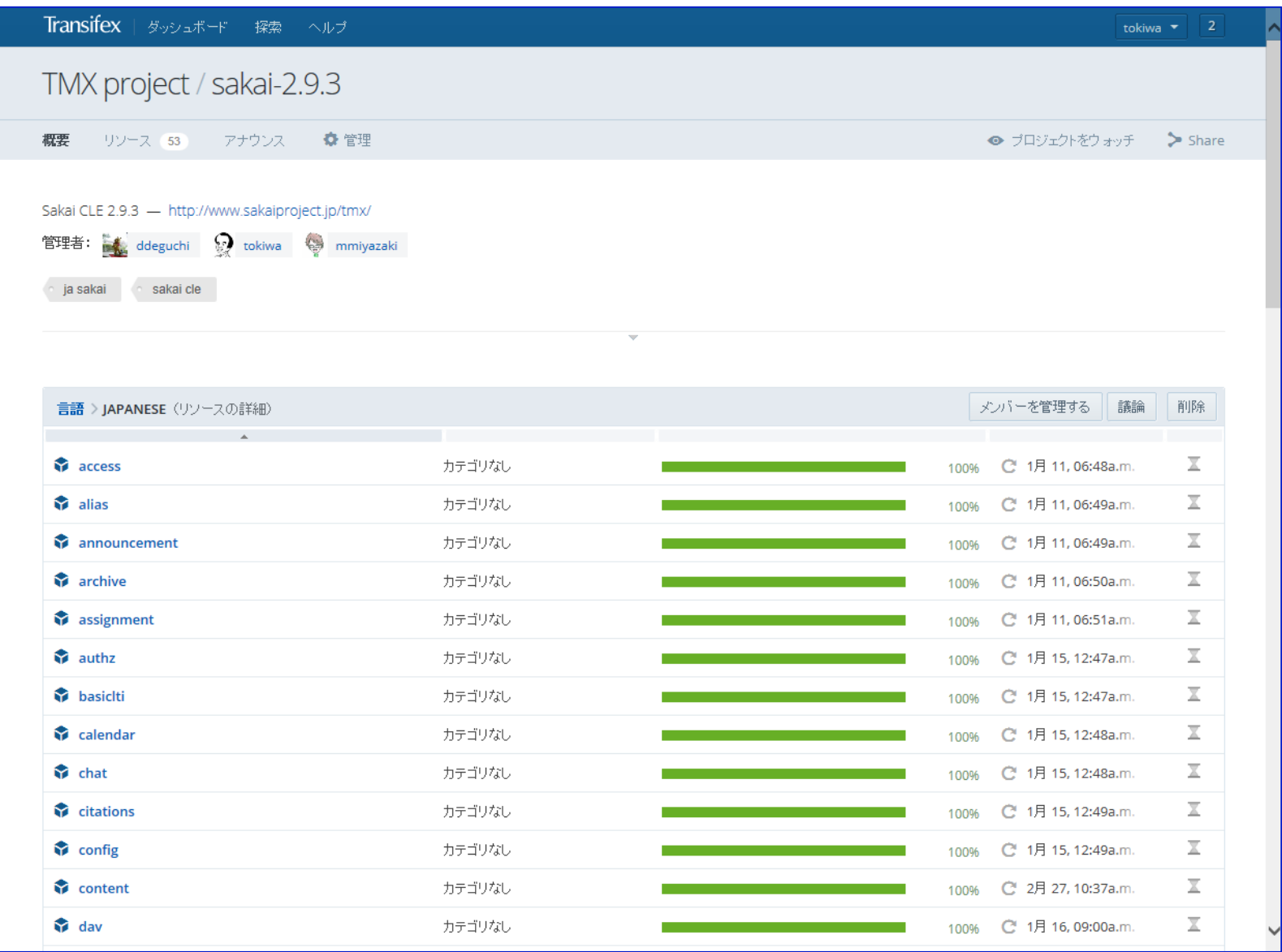

# **翻訳確認用Sakaiサーバ**

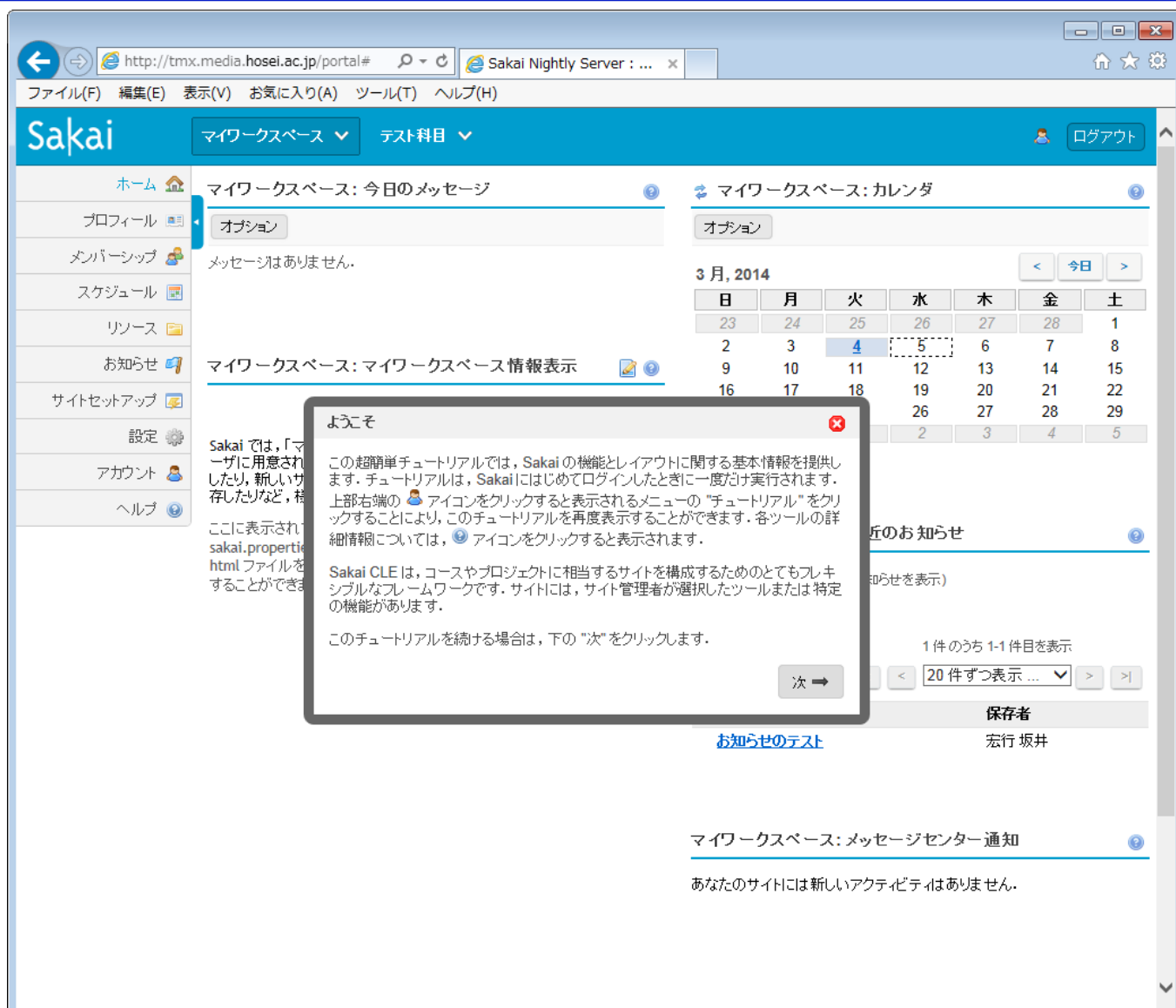

# **TMX** Seleniumによる画面確認

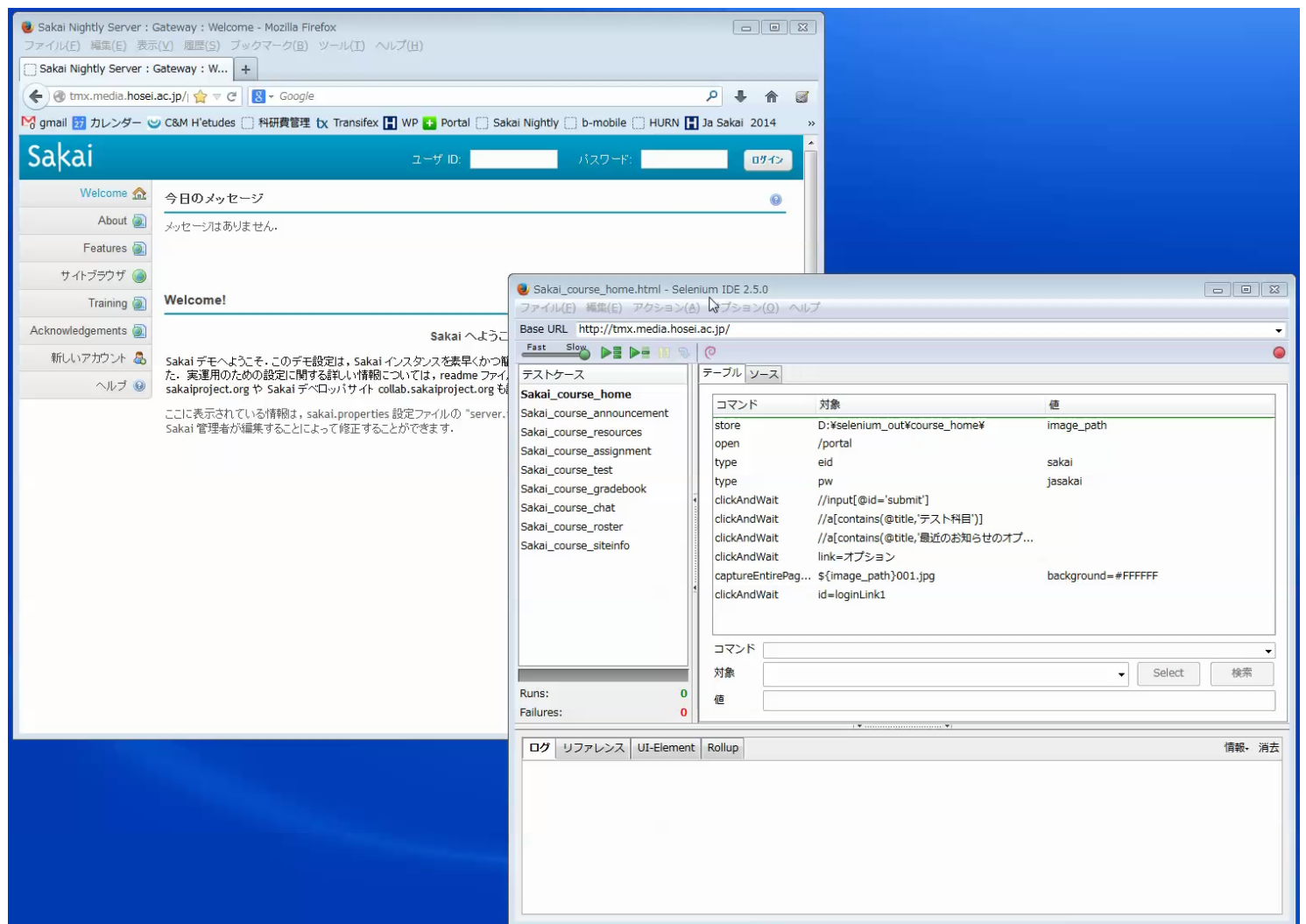

Tutorial & Sample files http://www.sakaiproject.jp/tmx/selenium/

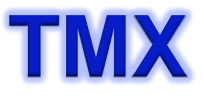

### **TMX** Selenium Merit & 課題

### Merit 画面キャプチャー機能により,確認すべき画面を特定す ることができる.

### 課題 クリックするボタンが動的に表示される場合など、場所 を特定するコマンドが必ずしも同じではなく,試行錯誤 でスクリプトを生成しなければならない.

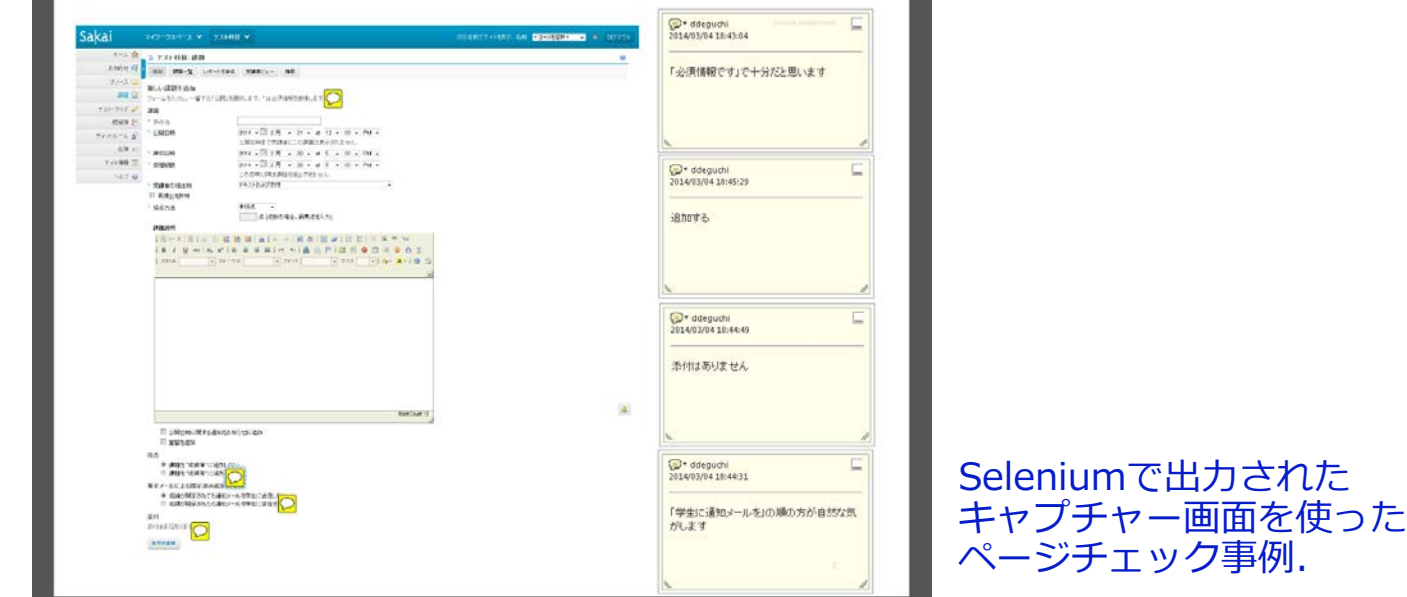

## **Apereo Conference**

### **Using Selenium IDE to Automate QA Testing**

A session at Open Apereo 2014 Conference

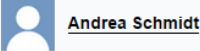

Monday 2nd June, 2014 1:00pm to 1:45pm  $(EST)$ 

Bring your laptop for a hands-on session using Selenium IDE to automate QA testing!

Are you tired of having to set up the same site over and over again to test? Selenium IDE works with the Firefox browser, is easy to add on, and works client-side. If there are items you are continuously testing, requiring the same steps to set up, or simulate multiple student submissions, Selenium IDE can greatly reduce the amount of time spent.

Selenium IDE no longer records your actions in the iFrame, but there is a way to still be able to use Selenium IDE by using Firebug to get the ids, names, etc., of checkboxes, drop-downs, etc., and entering them into the Selenium script.

You will be expected to work through the tutorials before the conference and add Selenium and Firebug to your Firefox browser.

### **About the speaker**

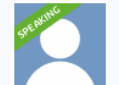

### **Andrea Schmidt**

**Quality Assurance Specialist** 

While completing her degree in Computer and Information Technology at IUPUI in 2009, Andrea Schmidt took a position as a part time quality assurance specialist for Oncourse, Indiana University's version of Sakai CLE. Gradually her duties were expanded and she now works full-time for University Information Technology Services (UITS) at IU. As the functional testing lead for Oncourse, her responsibilities include writing test cases, writing Selenium scripts, creating sample data for testing, coordinating the QA contributions of instructional technology consultants in the teaching centers, and contributing to the QA group in the Sakai Community

Tutorial & Sample files https://sites.google.com/site/seleniumideforqa/home

### **TMX** Sakai-Mahara環境による違和感

違和感の多くはシステム間を行き来する時ではなく, 英語をそのままカタカナにした翻訳語から生じる

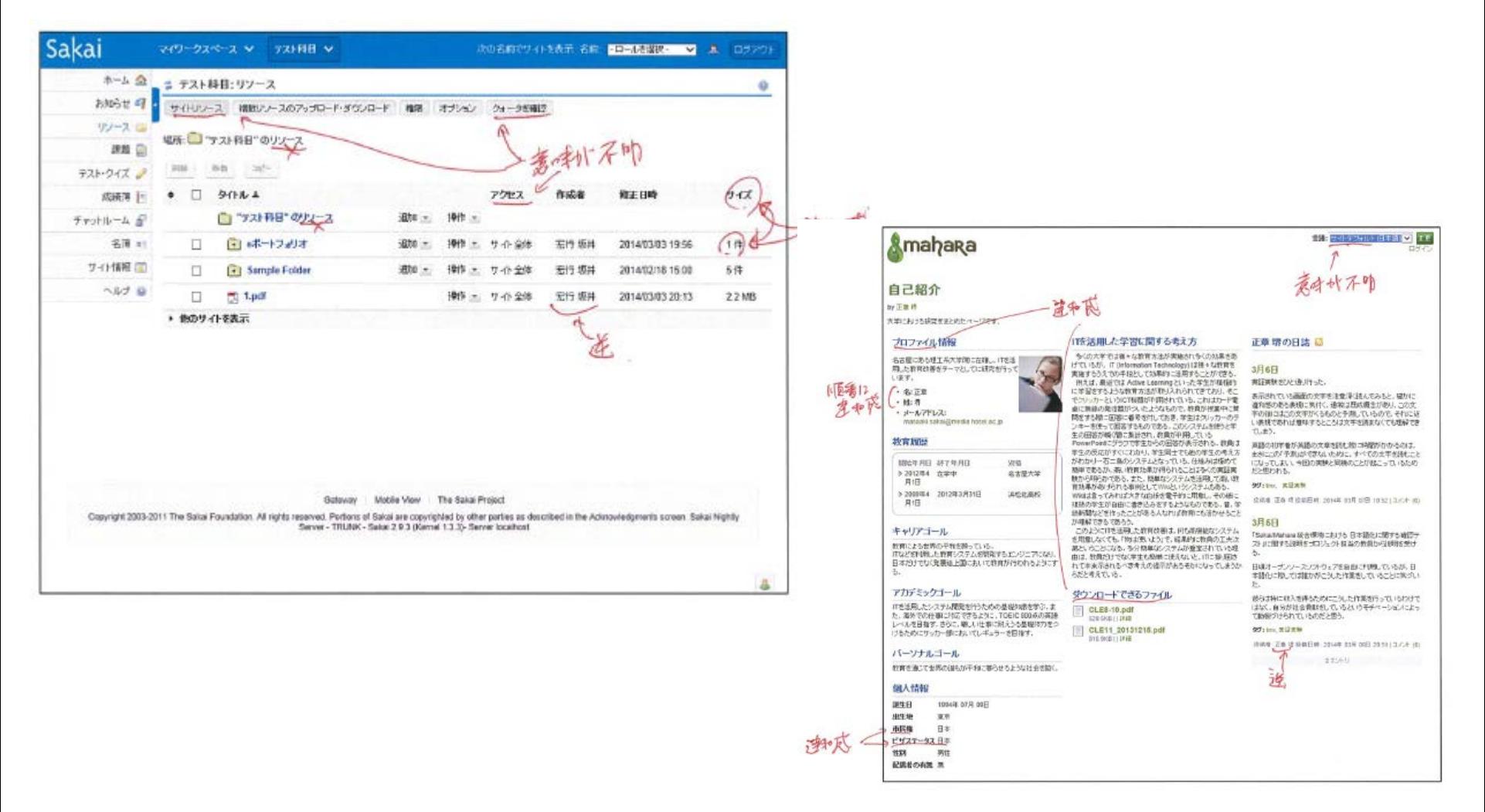

# Apereo Conference 2014 (Miami, 6/1 – 6/4)<sup>TMX</sup>

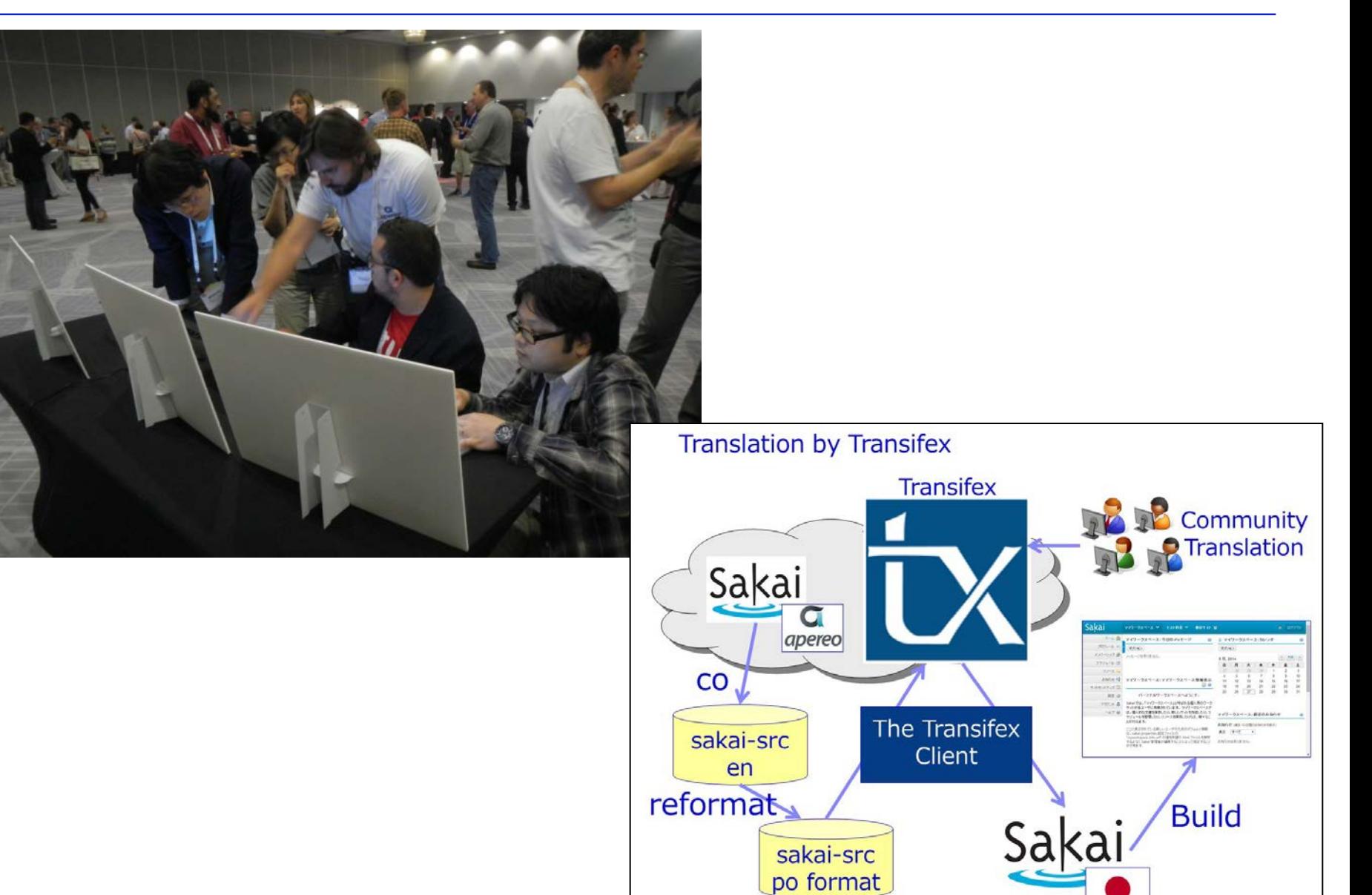

# **TMX** Transifexによる翻訳へのSakai Spain参画

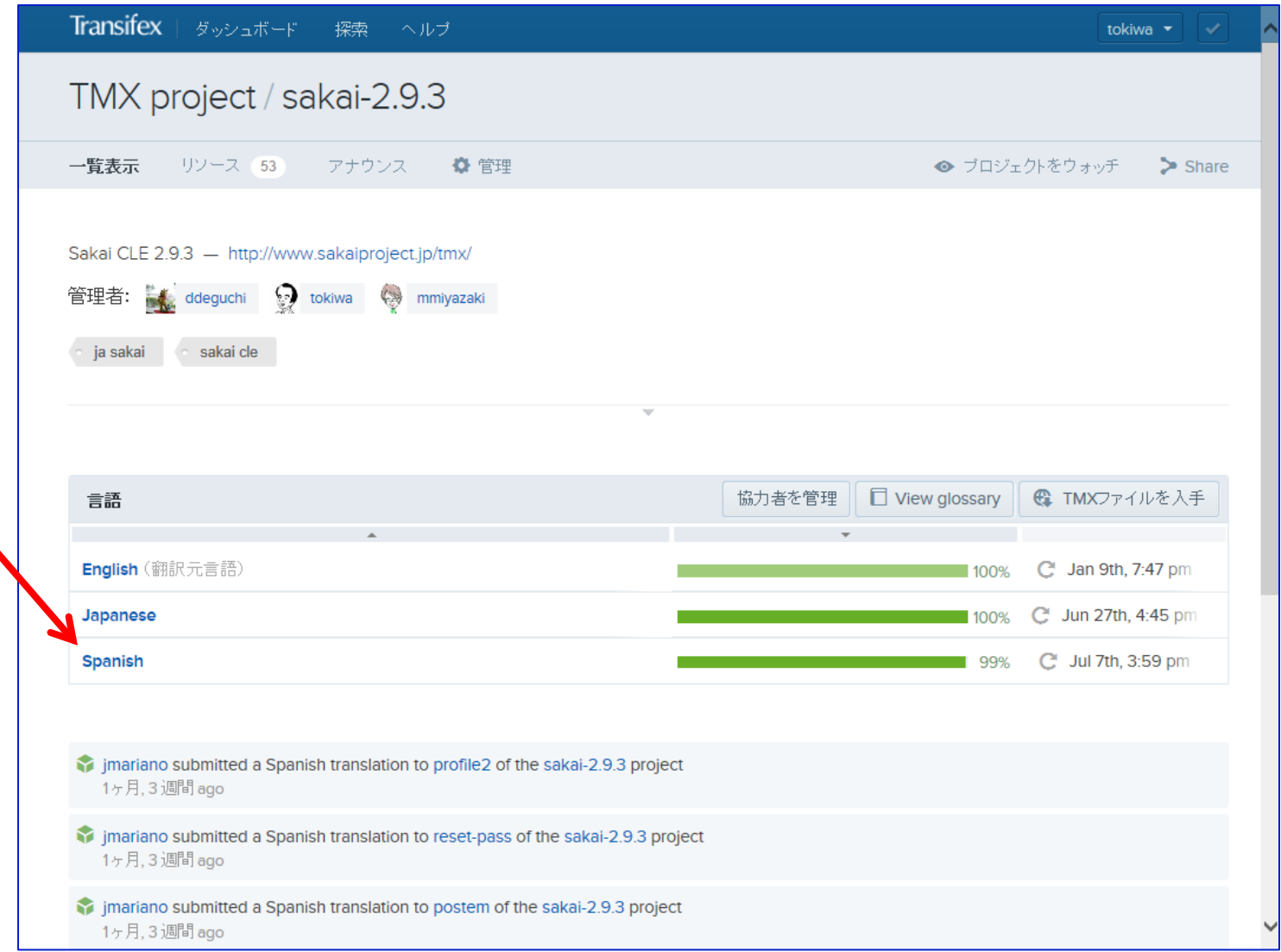

異訳

 $\ast$ 

 $\star$  $\ddot{\bullet}$  $\star$ 

 $\star$ 

 $\star$ 

 $\star$ 

 $\star$ 

Mahara

### Where we are now?

### http://www.sakaiproject.jp/tmx/proj2014/

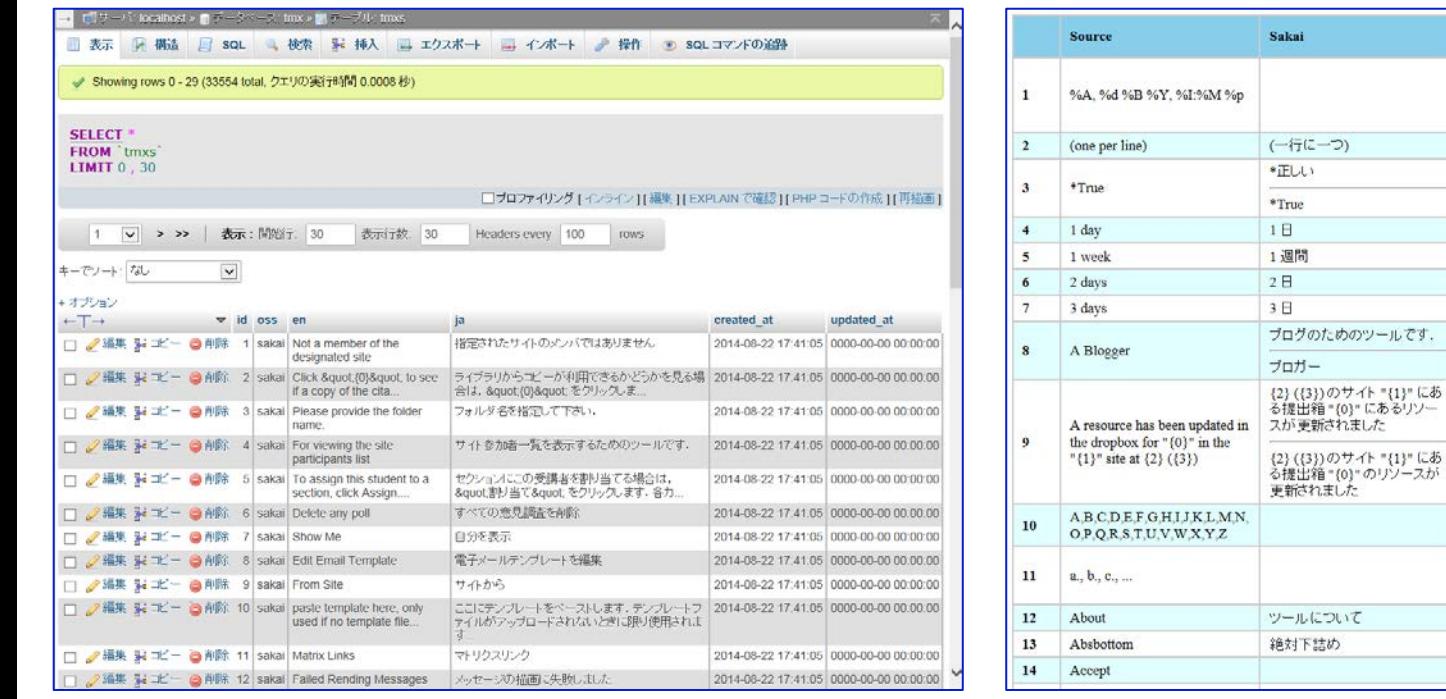

Sakai, Moodle, Mahara poおよびtmxのDB化

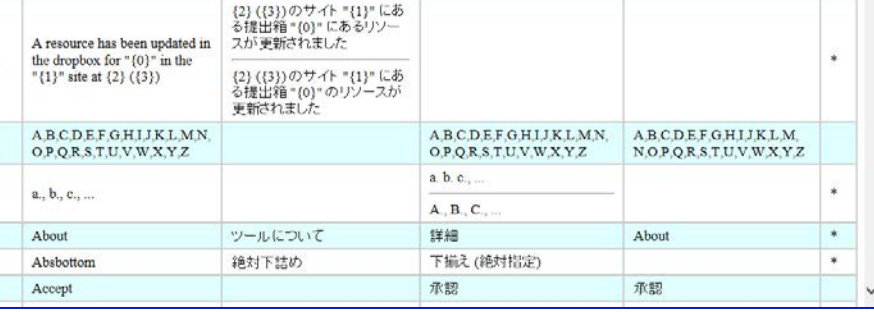

Moodle

1日間

1週間

2日間

3日間

%Y/%m/%d (%a) %I.%M %p

%%Y年%%m月%%d日(%% a) %%H:%%M (1行あたり1件)

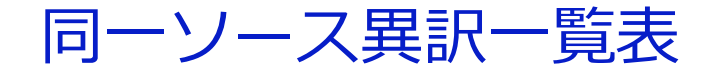

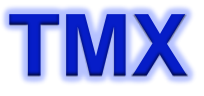

## TransifexにおけるTMXの課題と気付き

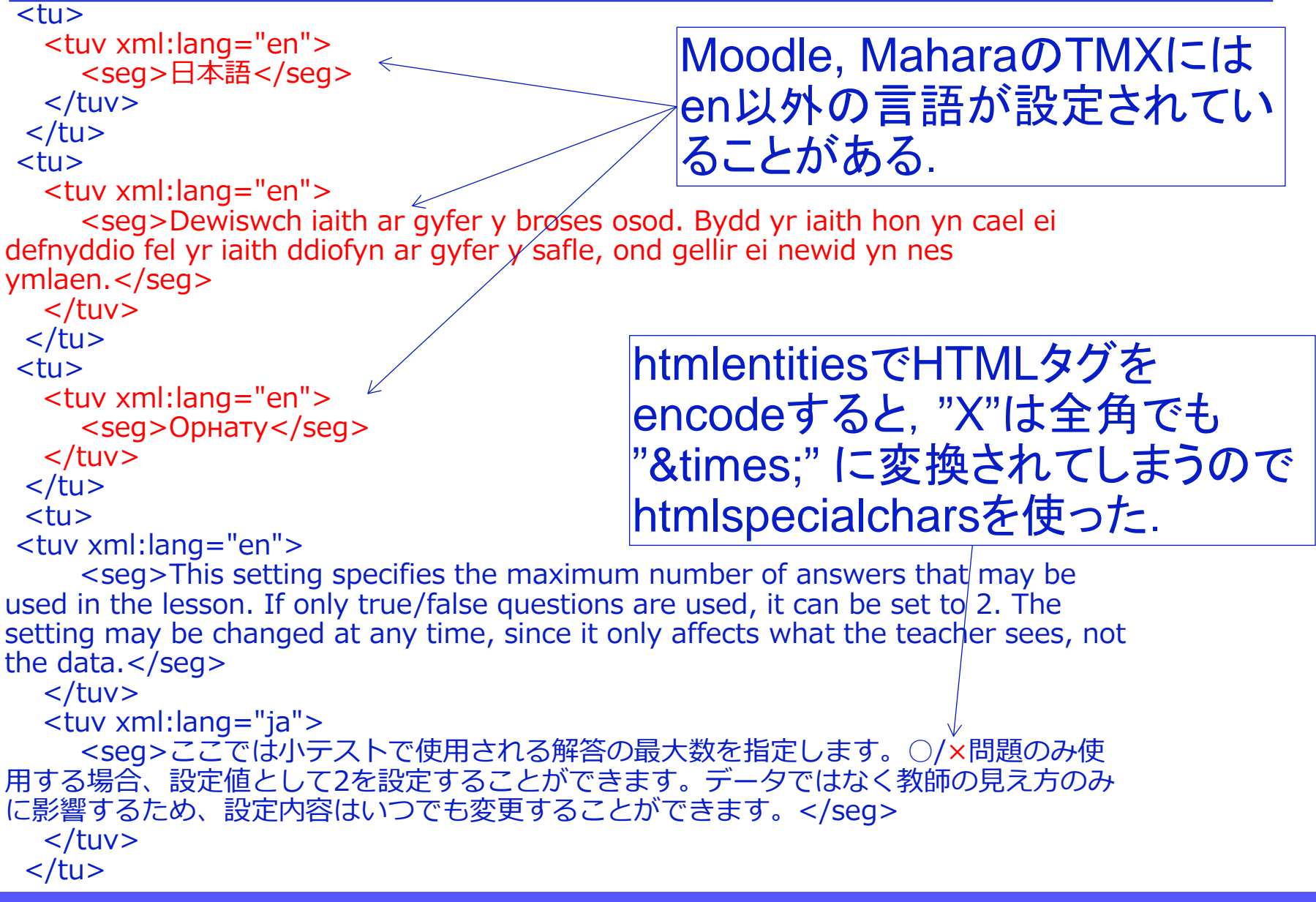

## **TMX** Language Detection APIによる判定

This is a language detection webservice. It accepts text and produces result with detected language code and score. Currently detects 160 languages.

//------------------------------------------------ require\_once("detectlanguage-php-master/lib/detectlanguage.php"); use ¥DetectLanguage¥DetectLanguage; DetectLanguage::setApiKey("1070c3ee8faa5a6a1438b75ea6a2bb8e"); //-------------------------------------------------

```
…
```

```
while($i < count($tmx->body->tu)){
```

```
\text{sen} = \text{stmx}->body->tu\lceil \text{si} \rceil->tuv\lceil 0 \rceil->seq;
```

```
if(mb_detect_encoding($en)==="ASCII"){
//ダブルバイト文字列は除く
```

```
$langs = DetectLanguage::detect($en);
//ロケールを評価する
```

```
if($langs[0][0]->language === "en" || empty($langs[0][0]->language)){
//DetectLanguageからの戻りがNULLの時があるが,ASCIIで認識されているのでOKとする.
```

```
$tu = $body->appendChild($dom->createElement('tu'));
$tuv = $tu->appendChild($dom->createElement('tuv'));
$tuv->setAttribute('xml:lang', 'en');
$tuv->appendChild($dom->createElement('seg', htmlspecialchars($en)));
```
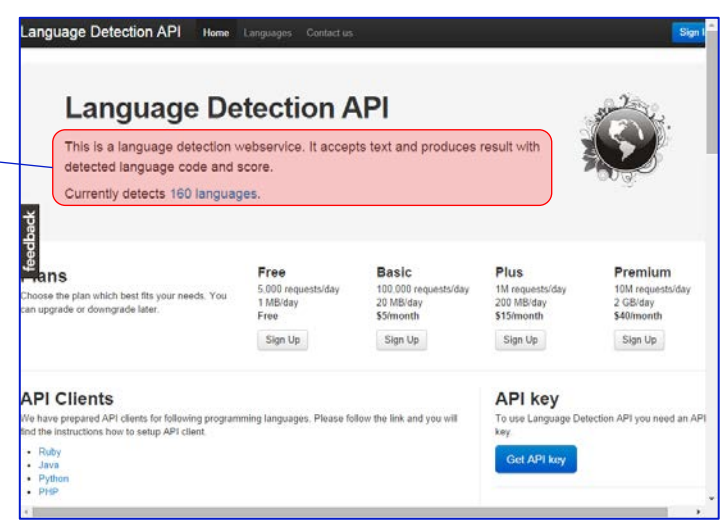

```
購入時に発行される
    Key
```
…

## **TMX** Where we are now?

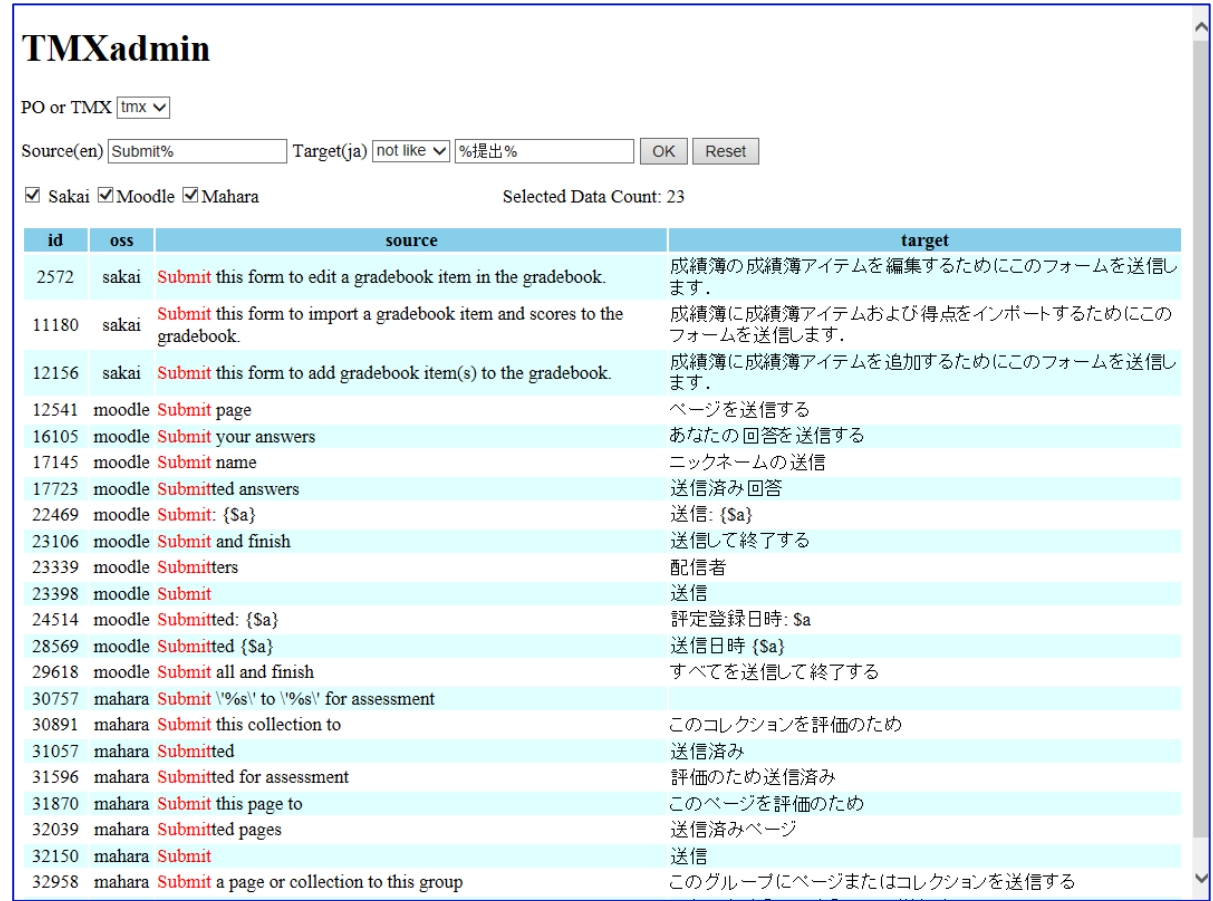

### 共通翻訳メモリ開発ツール TMXadmin

### **TMX** Laravel – 構造

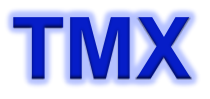

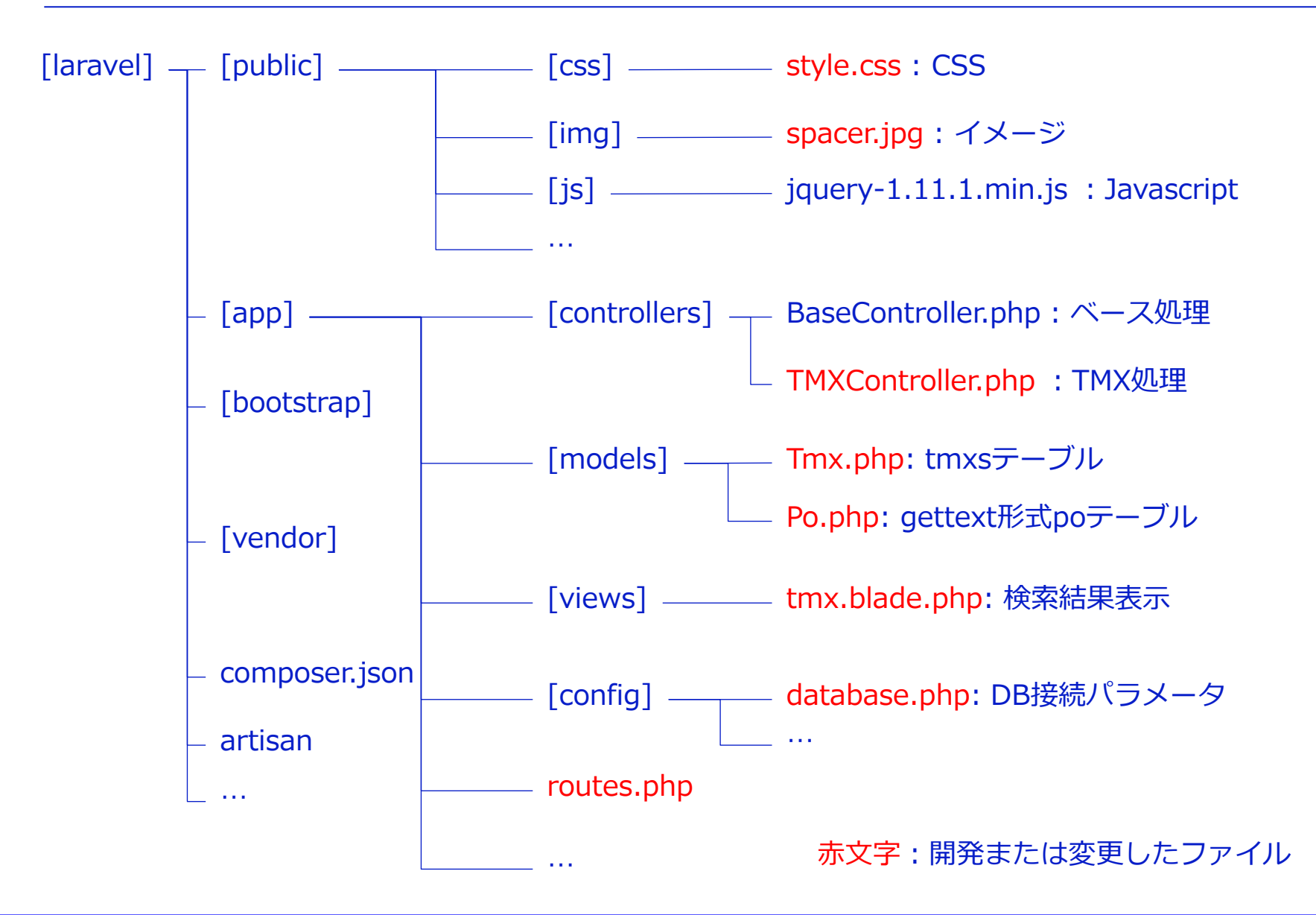

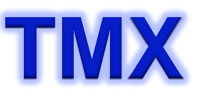

## **TMX** Laravel – プログラム事例

<?php

Route::get('/', 'TMXController@getInput'); Route::post('run', 'TMXController@doRun');

Tmx.php: tmxsテーブル

<?php class Tmx extends Eloquent { protected \$table = 'tmxs'; }

### TMXController.php :TMX処理

```
…
public function doRun()
{
…
\deltadata['oss'] = \deltaoss;
…
$str[0]= 'en like "'.$src.'"'; 
$str[1]= 'ja '.$operation.' "'.$target.'"';
\frac{1}{2} sconj= \frac{1}{2} and \frac{1}{2};
\frac{1}{2} str_all = implode(" and ", $str);
$str3= $str_all."and (".$os_all.")";
\deltadata['sql'] = Tmx::whereRaw(\deltastr3)->qet();
$data['count'] = Tmx::whereRaw($str3)->count();
 …
return View::make('tmx',$data);
}
```
routes.php tmx.blade.php: 検索結果表示

```
…
\{\{\text{ HTML:}\text{script}(i)\text{is}/\text{jquery-1}.11.1}.\text{min}.j\text{s'}\};\}\{\{\ HTML::style('css/style.css'); }}
…
<table class="table01">
<tr><th width="5%">id</th>
<th width="5%">oss</th>
Qif ($table === 'po')
<th width="10%">module</th>
@endif
<th width="40%">source</th>
<th width="40%">target</th>
\langle/tr>@foreach($sql as $row)
<?php $module=explode('/',$row->reference) ?>
<tr><td align="center">\{ $row->id \}}</td>
<td align="center">\{\}$row->oss \}}</td>
@if ($table === 'po')
<td align="center">\{{ $module[0]}}</td>
<td>{{ $row->msgid }}</td>
<td>{{ $row->msgstr }}</td>
@else
<td>{{ $row->en }}</td>
<br><t><b>d</b> {{ $row>-<b>ia</b> } } </td>
@endif
\langle/tr>@endforeach
</table>
…
```
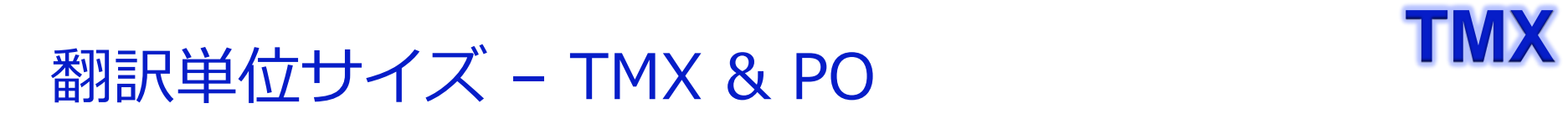

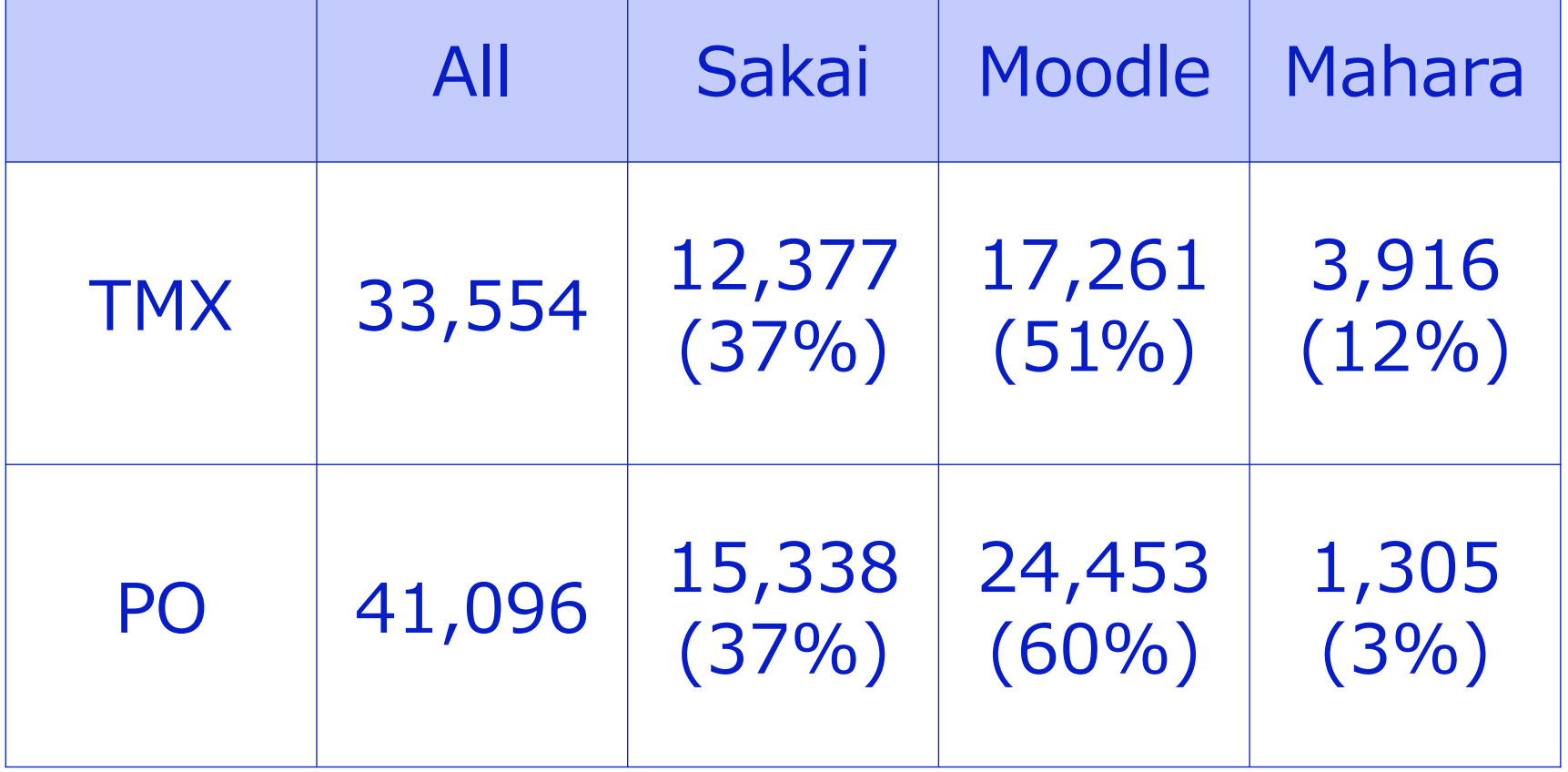

# **TMX** Sakai, Moodle, Mahara翻訳の現状

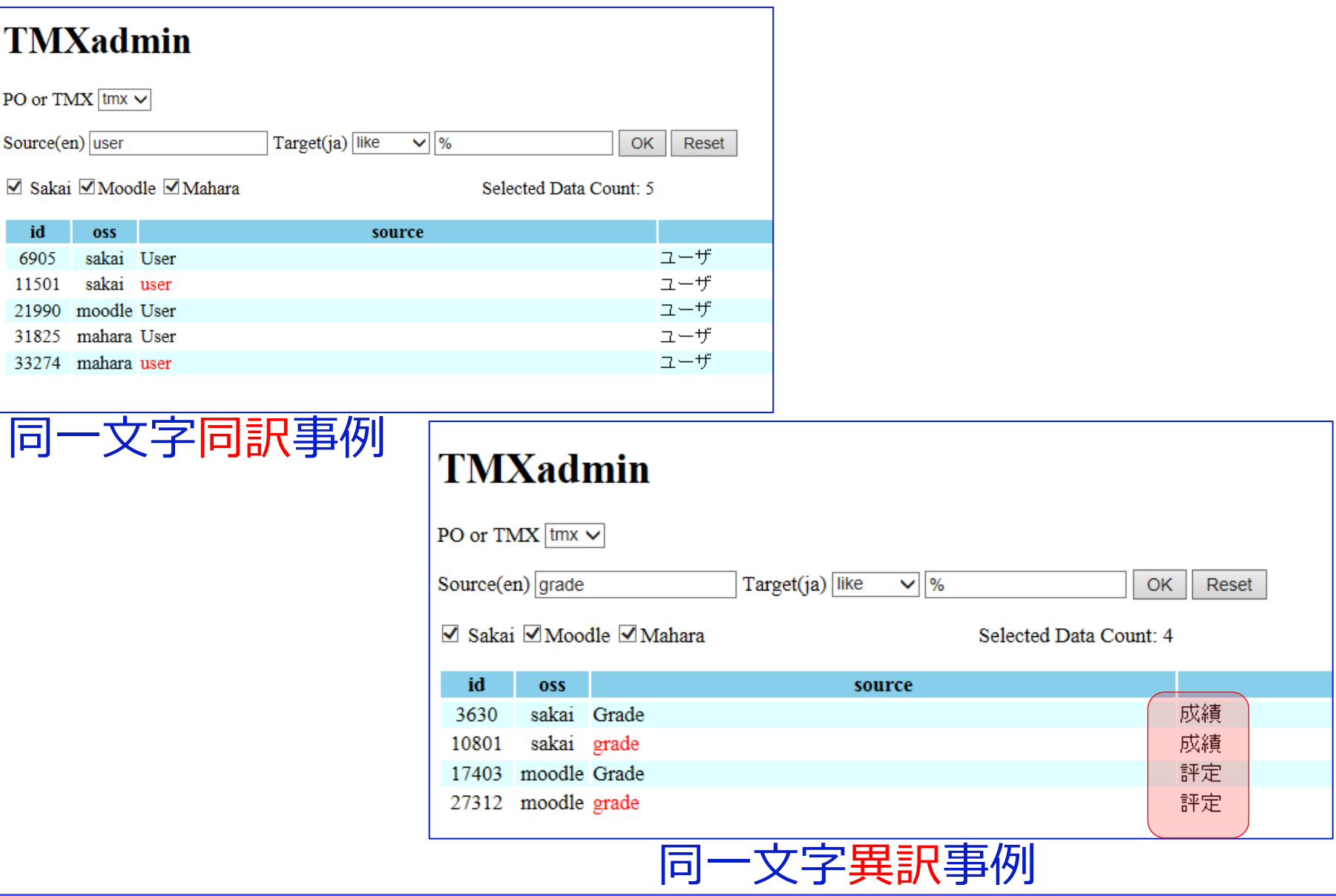

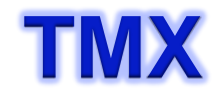

## **"**頻出語現状"<br>"

### 異訳になりにくい単語が頻出語となっている.

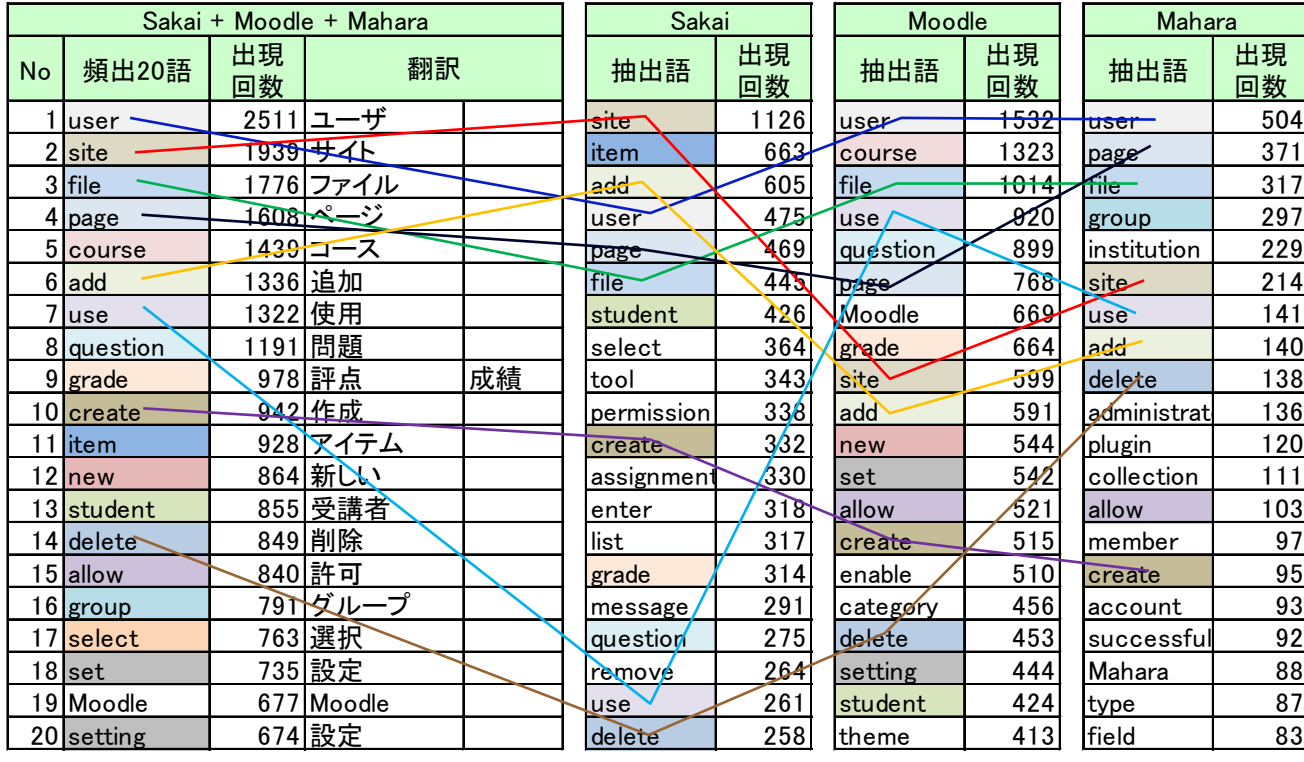

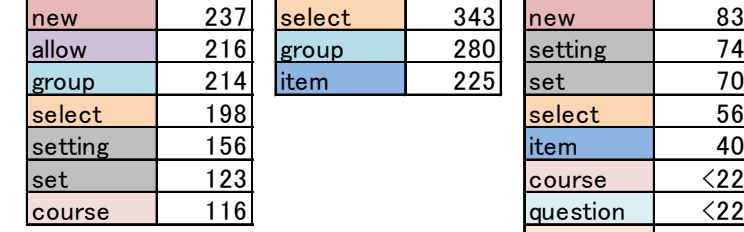

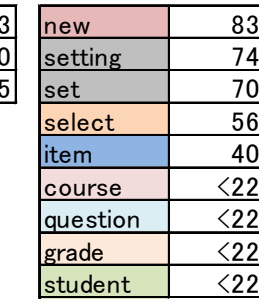

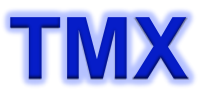

# **TMX** <sup>2012</sup> Unconference 課題レビュー (1/3)

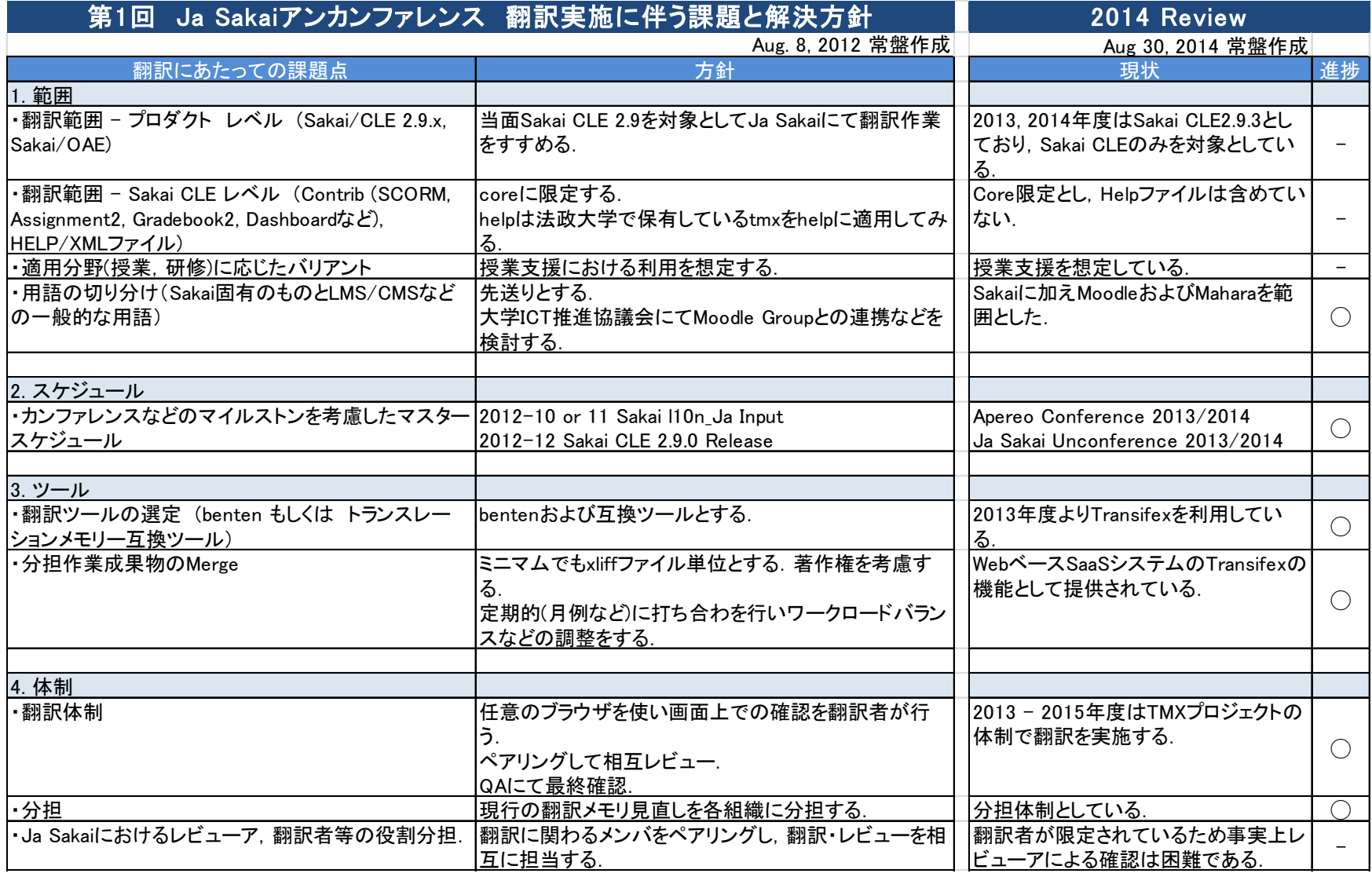

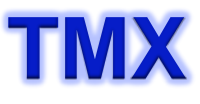

# **TMX** <sup>2012</sup> Unconference 課題レビュー (2/3)

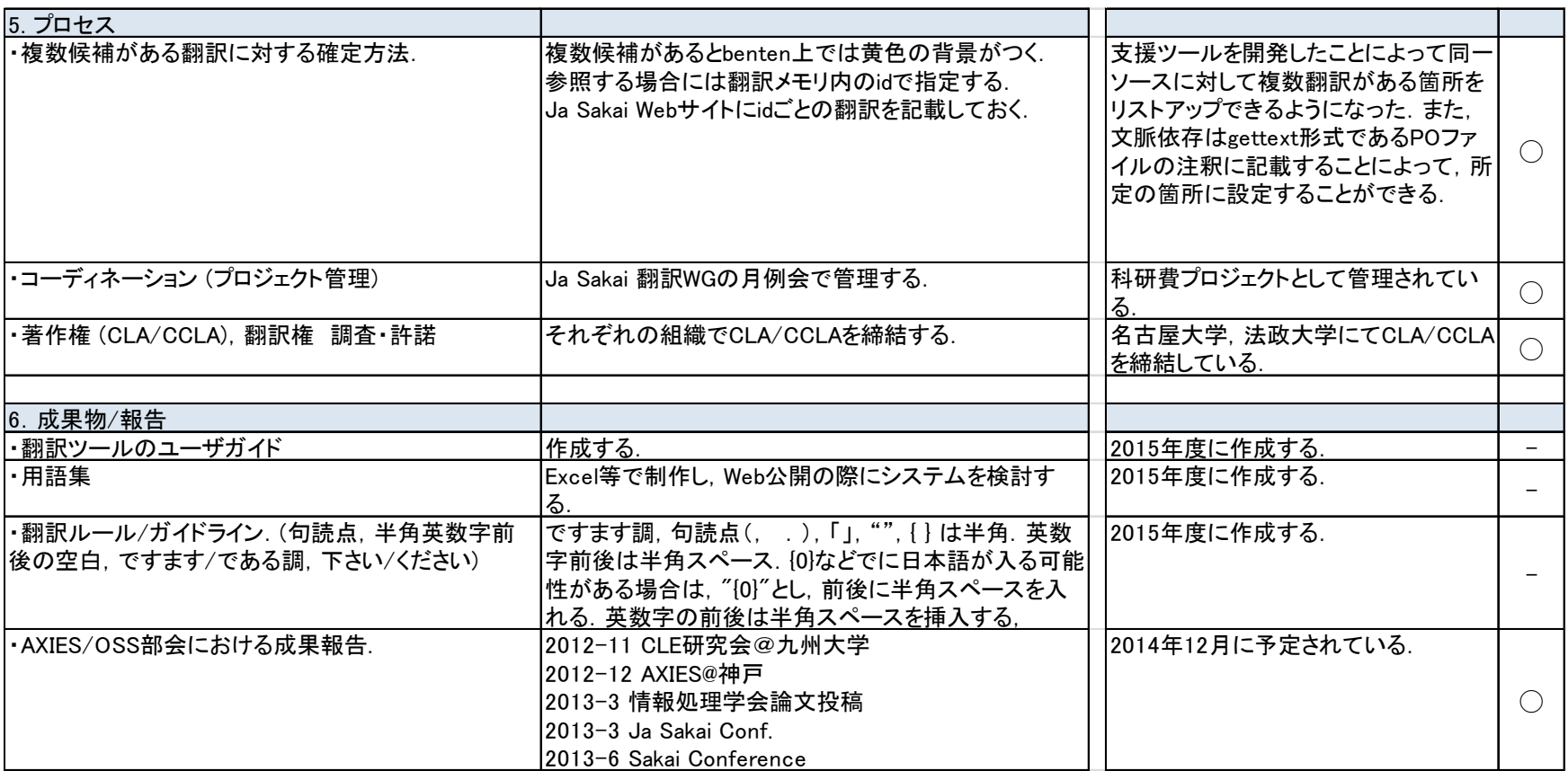

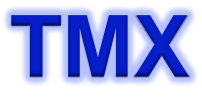

# **TMX** <sup>2012</sup> Unconference 課題レビュー (3/3)

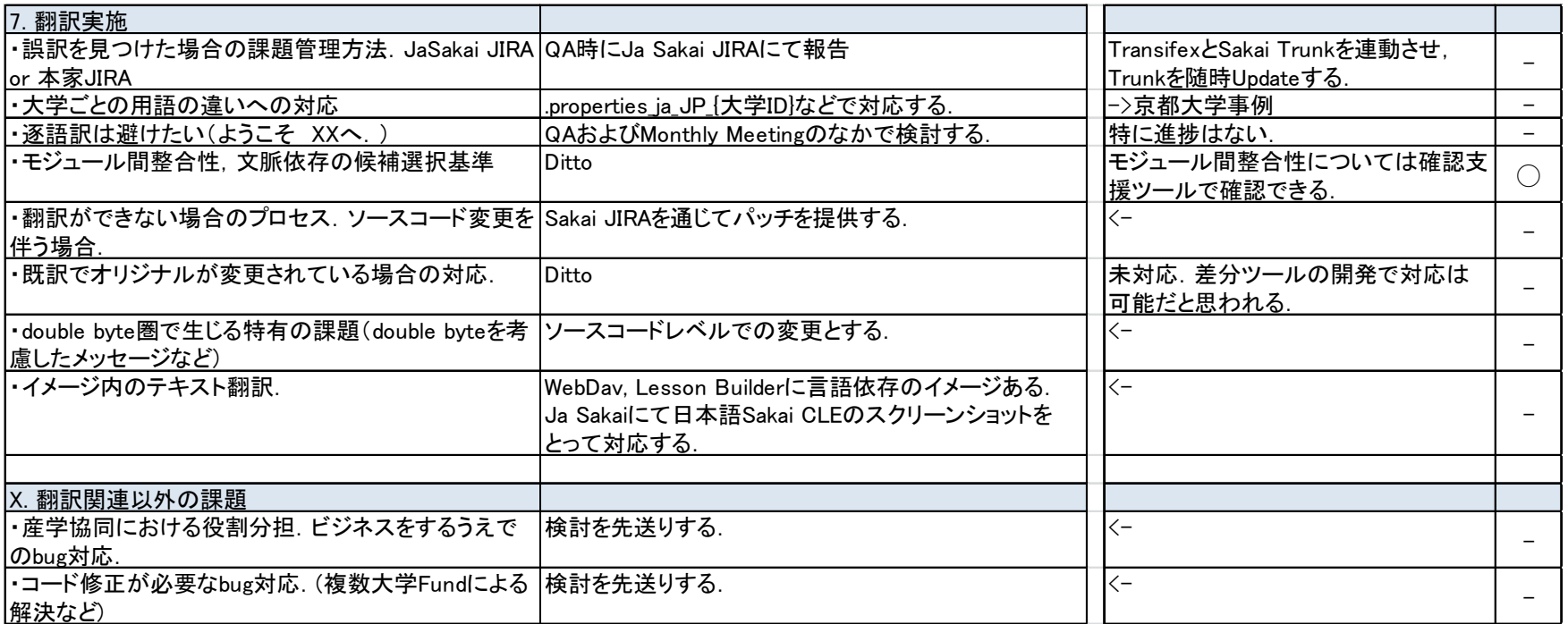

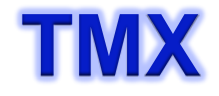

# **TMX** まとめ

- 2012年8月Ja Sakai Unconferenceで始められた翻訳は 科研費採択にも恵まれ2015年度末まで継続する.
- POファイル形式を用いることにより, Transifexによる コミュニティ翻訳が現実的となり,文脈依存の翻訳の課 題も解決した. また, MoodleおよびMaharaもPOファイ ル形式に変換することによりSakaiと同様の翻訳方法が可 能となった.
- TMXおよびPOをデータベース化することにより、様々な 角度から翻訳状況の確認ができるようになり、Sakaiだけ でなくMoodleおよびMaharaを考慮した翻訳が可能と なった.